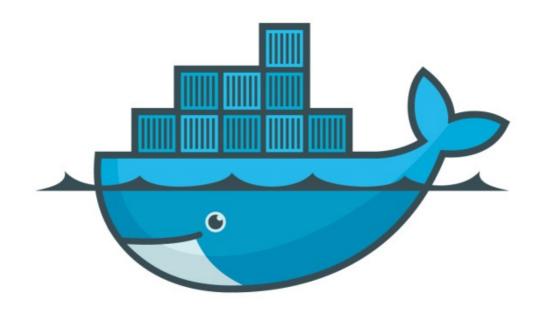

## DOCKER

Assignment: Manage Multiple Containers

## Assignment: Manage Multiple Containers

- ➤ <u>docs.docker.com</u> and -help command will be helpful
- ➤ Run a nginx, a mysql, and a apache server
- ➤ Run all containers in background
- ➤ Provide a name to all containers
- ➤ Start nginx on port 80:80
- ➤ Start apache server on port 8080:80
- > Start mysql on port 3306:3306

## Assignment: Manage Multiple Containers

➤ When running mysql, use - -env to pass the environment variable

```
MYSQL_RANDOM_ROOT_PASSWORD=yes
```

- Use docker container logs command on mysql to find the random password, created on start-up
- Clean all the containers after the assignment done

## Will see you in Next Lecture...

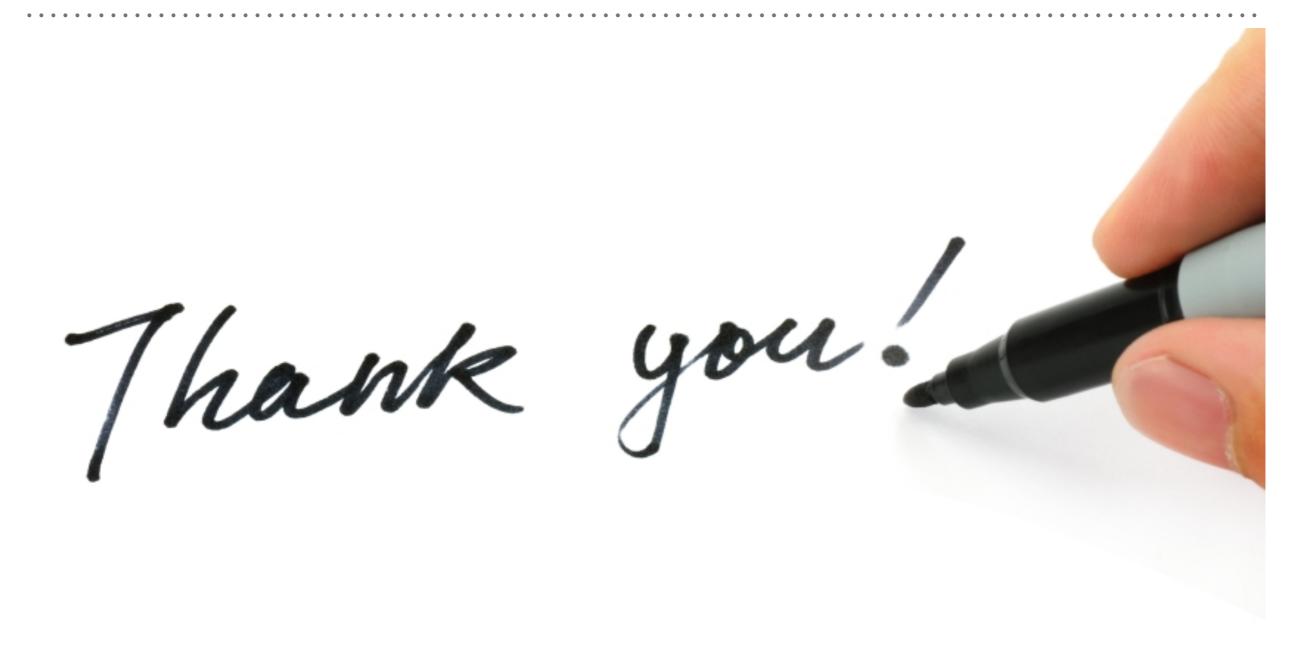